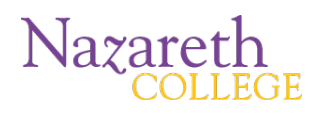

#### *Before You Start*

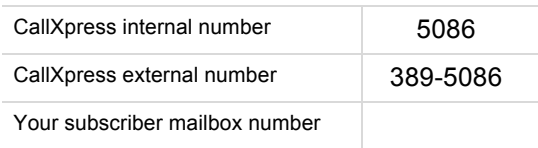

# *Accessing Your Mailbox* for the first time*:*

- 1. Call the internal or external number for CallXpress (listed above). Wait for the automated "Thank you for calling."
- 2. **If using the external number, press # to logon to your mailbox.**
- 3. When prompted, enter your mailbox number (the same as your mailbox number in the old system).
- 4. Enter your security code (the default code is 111111). You will be prompted to change it to anything six characters or longer.

#### *Accessing your voicemail* from on campus*, but from a phone/extension other than your own:*

1. Dail 5086. Wait for the automated "Thank you for calling."

## 2. Then Press \* then #

3. When prompted, enter your mailbox number and security code.

# Accessing your voicemail **from off campus:**

1. Dial *389-5086.* Wait for the automated "Thank you for calling."

#### 2. Then Press #

3. When prompted enter your mailbox number and security code.

# *Setting Up/Reviewing/Changing Mailbox Recordings*

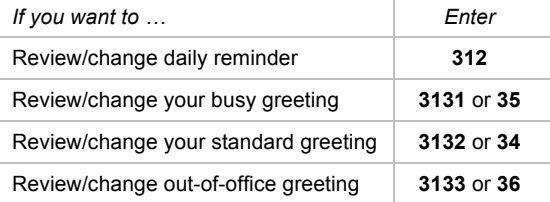

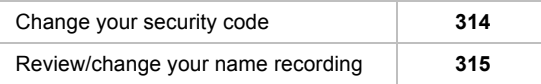

#### *Setting Up Your Mailbox (continued)*

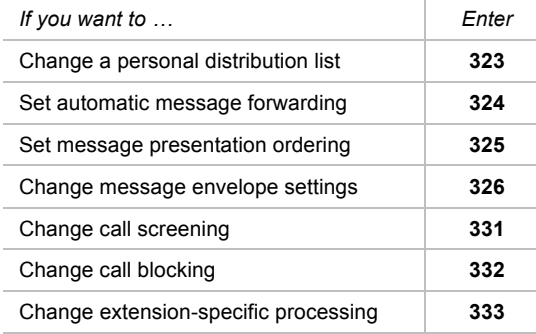

### *Getting Started*

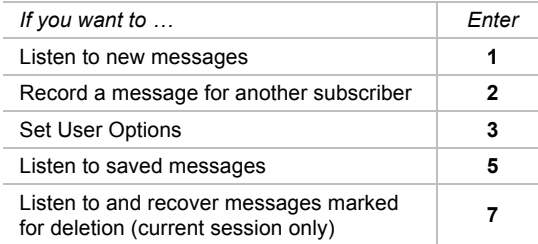

#### *Listening to new messages*

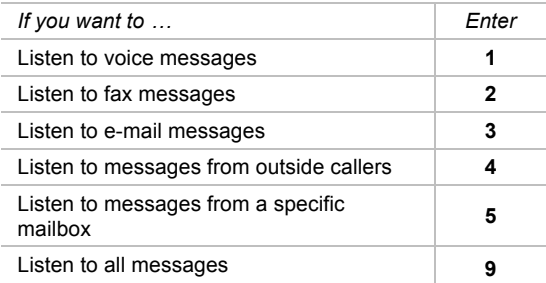

# **CallXpress**®

#### *While Listening to a Message*

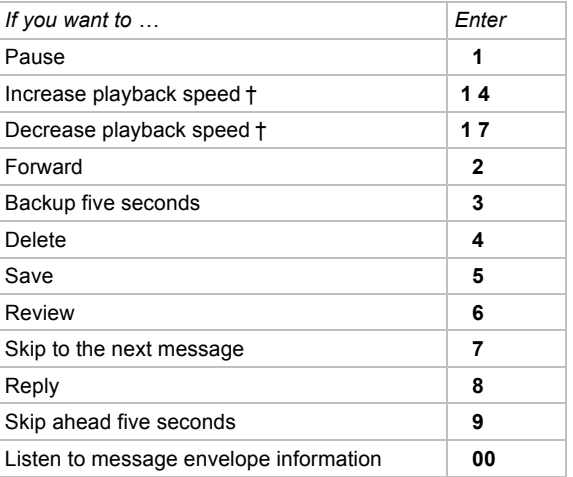

#### *While Recording a Message*

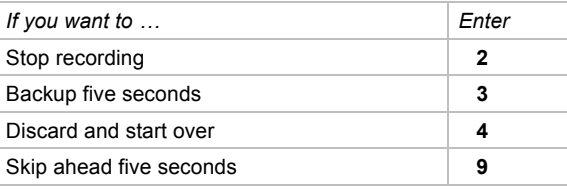

#### *After Recording a Message*

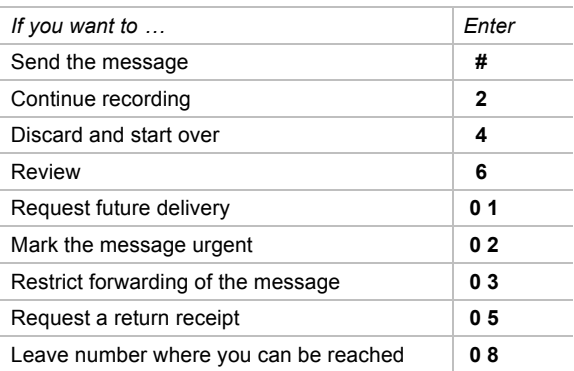